# NotesBench Disclosure Report for IBM PC Server 325 with Lotus Domino 4.6a for Windows NT 4.0

**Results Certified February 5, 1998** 

**IBM Corporation** 

#### **Table of Contents**

Section 1: Executive Summary

Section 2: Benchmarking Objectives

Section 3: Test Methodologies

Section 4: Data

Section 5: Analysis

Section 6: Conclusions

Section 7: Statement by Auditor

Appendix A: Overall Test Setup and Software Versions

Appendix B: System Configurations

Appendix C: Operating System Parameters Values

Appendix D: Notes Parameters (NOTES.INI file)

Appendix E: Network Configuration File(s)

Appendix F: Guidelines for Information Usage

Appendix G: Pricing

Appendix H: Optional (vendor-defined information)

**Edition Notice** 

## **Executive Summary**

Recent measurements were conducted with the IBM PC Server 325 (Model 8639-1RY) running Lotus Domino Server Release 4.6 on Microsoft Windows NT Server Version 4.0 with Service Pack 3. Results for the IBM PC Server 325 are based on the NotesBench Mail-only workload run on a single configuration. The results are summarized in the following table.

| Test Script | Maximum<br>Users | NotesMark<br>(tpm) | Ave. Response<br>Time (sec) | \$/User | \$/NotesMark |
|-------------|------------------|--------------------|-----------------------------|---------|--------------|
| Mail-Only   | 700              | 889                | 3.721                       | \$12.13 | \$9.55       |

The IBM PC Server 325, configured with one 300MHz<sup>1</sup> Intel\*\* Pentium\*\* II processor, 320MB of memory, and two 4.51GB<sup>2</sup> hard disk drives (non-RAID), supported a Mail-only workload of 700 active mail users (see price/performance results<sup>3</sup> above). Using an entry-level configuration, the IBM PC Server 325 demonstrated that it can support 700 active Mail users and still have ample CPU and memory capacity to support other applications.

In addition to the IBM PC Server 325 system under test (SUT), the benchmarked configuration used three destination servers, six client driver systems, and one controller system. All systems were connected on a single 100Mbps Ethernet LAN segment, using the TCP/IP network protocol. Configuration details are provided in Appendix A: Overall Test Setup and Software Versions.

IBM's Server Performance Laboratory in Research Triangle Park, NC, conducted the benchmark in January, and KMDS Technical Associates, Inc., audited the results in February 1998.

NotesBench provides an objective method for evaluating the performance of different platforms running Lotus Domino Server Release 4.6. NotesBench generates a transactions-per-minute (tpm) throughput metric, called a NotesMark, for each test, along with a value for the maximum capacity (number of users) supported, and the average response time.

## **Benchmarking Objectives**

The benchmark objective was to provide customers with information on the number of Lotus Domino Server Release 4.6 Mail-only users supported on an entry-level configuration of the IBM PC Server 325 Model 8639-1RY, which ships with one 300MHz Pentium II processor. Performance measurements on IBM Netfinity and PC servers using NotesBench for the Domino Server Release 4.6 are ongoing.

<sup>&</sup>lt;sup>1</sup> MHz only measures microprocessor internal clock speed, not application performance. Many factors affect application performance.

When referring to hard disk capacity, GB equals one billion bytes. Total user-accessible capacity depends on operating environment.

<sup>&</sup>lt;sup>3</sup> The price/performance results are based on pricing provided by an IBM Business Partner. IBM resellers set their own prices, and actual prices may vary.

#### **Test Methodologies**

#### Test Setup and Hardware/Software Configuration

The IBM PC Server 325 system under test used one 300MHz Pentium II processor (512KB of L2 write-back cache); 320MB of memory, and two 4.51GB Wide Ultra SCSI hard disks. The integrated Wide Ultra SCSI PCI controller and the integrated 100/10Mbps Ethernet controller were used for this test.

A single 100Mbps Ethernet LAN segment was used. The system under test, the destination servers, and the driver systems were connected to the LAN by one Asante 100BaseT Hub. A 133MHz Pentium-based system was used as the source driver (parent) system; IBM PC 350 computers were used as the client driver (child) systems. Three IBM PC Server 720 systems were used as destination servers. Destination mail addresses were distributed across these three destination servers.

The IBM PC Server 325 system under test ran Microsoft Windows NT Server Version 4.0 and Domino Server Release 4.6. The Name and Address Book in all the clients contained person documents for 1,020 mail recipients who were randomly selected by each active Mail user. The server under test contains mail files for the 1,020 Mail users. The public Name and Address Book contains 3,000 mail-recipient person documents and each of the three destination servers contains mail files for 1,000 recipients.

The following NOTES.INI parameters were modified as recommended in the NotesBench operator's manual:

| Mail-Only Workload        |
|---------------------------|
| LOG_MAILROUTING=10        |
| MAILLOGTOEVENTSONLY=1     |
| MAILUSEPROCESS=0          |
| MAILUSETHREADS=1          |
| MAILMAXTHREADS=3          |
| SERVER_SHOW_PERFORMANCE=1 |

The following parameters were added to suppress database activity logging after long runs and to capture server console output:

NO\_FORCE\_ACTIVITY\_LOGGING=1
DEBUG\_OUTFILE=\_\\nbfstb2\lastrun\SUTINFO.log

All Notes server tasks were disabled except Replica, Router and Update.

All Notes data files were located on the E - partition. The Notes executables were placed on the C - partition.

#### **Test Procedures**

Six child drivers were used. The number of users simulated in child drivers 1, 2, 3, 4, 5 and 6 were, respectively: 150, 140, 130, 120, 110 and 50. Start times for child drivers 2 through 6 were staggered, respectively, by 18, 18, 18, 20 and 60 minutes. Within each child driver, users' start times were also staggered. The staggered start time for users in child drivers 1 through 6 were, respectively: 3, 3, 3, 4, 5 and 5 seconds.

On ramp-up, all users were connected within 2 hours and 24 minutes. The system under test ran for an extended period of 9 hours. During the test runs, the tools used to determine steady state included Windows NT's PERFMON, the Notes Server SHOW command, and the child driver RES files. To confirm steady state, we monitored the number of users, the number of transactions per minute, and pending mail at the SUT. We confirmed steady state when:

- The SUT Notes Server console sustained the peak user load
- Pending mail did not become backlogged, as verified by:
  - Inspection of mail-routing log at the SUT after the test run ended
  - Pending mail snapshots prior to stopping the test run.

To ensure that the test results were reproducible, the tests were repeated, and the results were compared and found to be consistent.

#### **Data**

#### IBM PC Server 325 NotesMark Value for Mail-Only Test

The Mail workload was run for 9 hours, including ramp-up and steady state. This entry-level configuration of the IBM PC Server 325 system demonstrated that it can support 700 concurrent active users with this workload and still have ample CPU and memory capacity to support other applications. The NotesMark throughput value was 889. Average response time was 3.721 seconds.

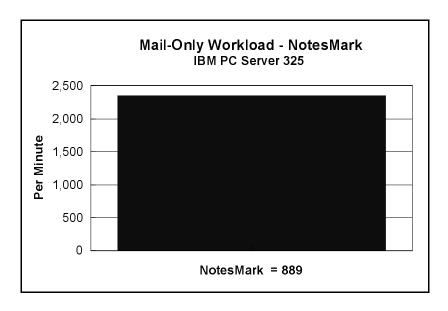

The Mail workload executes Notes transactions that model a server for mail users at sites that rely only on mail for communication. The resulting capacity metric for a mail-only server is the maximum number of users that can be supported before the average user response time becomes unacceptable.

The mail-only test script models an active user who is reading and sending mail. The script contains an average of 15 minutes of waiting; thus, the average user would execute this script a maximum of four times each hour. For each iteration of the test script, there are 5 documents read, 2 documents updated, 2 documents deleted, 1 view scrolling operation, 1 database opened and closed, 1 view opened and closed, and some miscellaneous operations. In sending messages, each user sends a mail message to NumMessageRecipients no more frequently than every 90 minutes.

#### **NotesNum Output for Mail-Only Test**

Min Start Time = 01/15/98 07:27:57 AM Max Stop Time = 01/15/98 04:24:48 PM

Total Test Errors = 7

Total Test Time = 32220 sec

Test Run: Users = 700 NotesMark = 889 Response Time = 3721 msec (01/15/98 09:41:00

AM to 01/15/98 04:17:00 PM)

The response time satisfies the 5 seconds (5000 msec) NotesBench response time criteria.

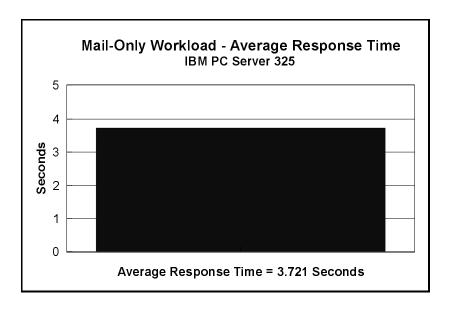

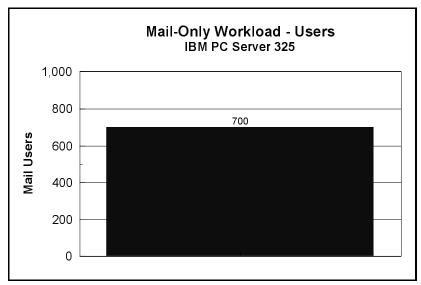

## **Analysis**

Based on PERFMON data measurement from ramp-up through shutdown and shown in the following screen capture, CPU utilization rose as high as 46.5 percent during user sign-on, but averaged only 15.3 percent for the period displayed. With installed memory of 320MB, the Available Bytes of Memory was no lower than 23MB and averaged about 37MB for the period displayed. Page file usage averaged 5.6 percent and climbed steadily during the run, but leveled off at 9 percent at the end.

Adding a hardware RAID controller and an external SCSI expansion enclosure would allow the full utilization of the CPU and the maximum memory capacity of this system. However, a system designed with hot-swap drive bays may be a better choice. Because of the significant system overhead required, PERFMON was not enabled or used for the audit run.

The last 50 users to be connected to the server encountered a total of seven errors and recovered. All users ran error-free for more than 6-1/2 hours before the controller client performed an orderly stop of the run.

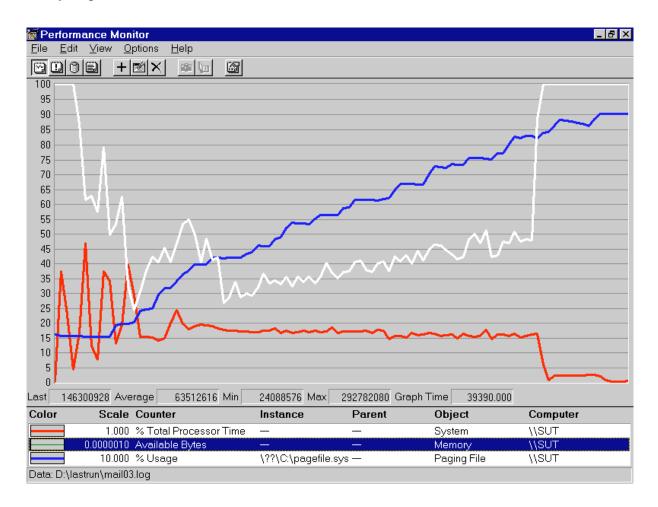

#### **Conclusions**

The test results demonstrate that the IBM PC Server 325 (Model 8639-1RY), using an entry-level configuration, can support 700 Mail-only users while providing sufficient memory and processor capacity for the addition of other applications. The results obtained are based on running the IBM PC Server 325 as a dedicated Domino server; the addition of other application workloads will affect the number of users supported as well as the response time. Achieving optimum performance in a customer environment is highly dependent upon selecting adequate processor power, memory and disk storage as well as balancing the configuration of that hardware and appropriately tuning the operating system and Domino software.

# **Statement by Auditor**

The original "Lotus NotesBench Test Results Report Certification Letter" was signed by Dana M. Thompson, NotesBench Auditor for KMDS Technical Associates, Inc., and is on file at IBM.

## **Appendix A: Overall Test Setup and Software Versions**

### Number of Client Systems

Seven driver systems were used. Six of those systems were configured as child drivers (child 1 through child 6). One system was configured as the parent (source driver).

The child systems were IBM PC 350 computers, each configured with one 133MHz Pentium processor. Each child driver was configured with 80MB of memory, one 1.6GB hard disk, and one IBM 100/10 Ethernet PCI Adapter.

The disk configuration used for the child systems is as follows:

C: Partition (1.5GB - FAT) - Windows NT 4.0 Workstation / Notes Domino 4.6 a

#### Number of Server Platforms

One server platform, the IBM PC Server 325 with one 300MHz Pentium II processor and 320MB of memory, was benchmarked.

The disk configuration used for the system under test is as follows:

C: Partition (4GB - NTFS) - Windows NT Server Version 4.0 (Boot Partition) and Domino 4.6 executables

E: Partition (4GB - NTFS) - Notes data

The disk configuration used for destination servers 1 through 3 is as follows:

C: Partition (2GB - NTFS) - Windows NT Server Version 4.0 and Notes executables

E: Partition (10GB - NTFS) - Notes data

#### Network

A single 100Mbps Ethernet LAN segment was used. One Asante 100BaseT Hubs was used to connect the servers and clients to the LAN segment.

#### Software Versions

Software versions used on the system under test were as follows:

- Microsoft Windows NT Server Version 4.0 and Service Pack 3
- Lotus Domino Server Release 4.6a
- NotesBench Version 4.6 Windows/32

Software versions used on the child drivers were as follows:

- Microsoft Windows NT Workstation Version 4.0 and Service Pack 3
- Lotus Notes Client for Windows NT Release 4.6a
- NotesBench Version 4.6 Windows/32

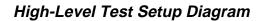

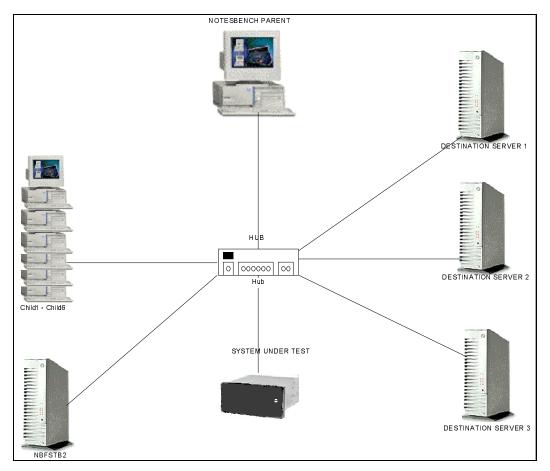

## **Details of Configuration**

| System Under Test                                                   | Destination Servers 1-3                        | Child Drivers 1-6                    | Parent Source Driver                 |  |
|---------------------------------------------------------------------|------------------------------------------------|--------------------------------------|--------------------------------------|--|
| IBM PC Server 325 IBM PC Server 720                                 |                                                | IBM PC 350                           | IBM PC 350                           |  |
| 1 x 300MHz Pentium II 2 x 100MHz Pentium                            |                                                | 1 x 133MHz Pentium                   | 1 x 133MHz Pentium                   |  |
| 320MB Memory 256MB Memory                                           |                                                | 80MB Memory                          | 64MB Memory                          |  |
| 2 x 4.51GB Drives 6 x 2.25GB Drives (RAID-0)                        |                                                | 1 x 1.6GB Drive                      | 1 x 1.5GB Drive                      |  |
| IBM Wide Ultra SCSI<br>Adapter Onboard                              | IBM SCSI-2 Fast/Wide<br>Streaming RAID Adapter |                                      |                                      |  |
| Integrated 100/10Mbps<br>Ethernet PCI Controller                    | IBM 100/10 Ethernet PCI<br>Adapter             | IBM 100/10 Ethernet PCI<br>Adapter   | IBM 100/10 Ethernet PCI<br>Adapter   |  |
| Windows NT 4.0 and Service Pack 3 Windows NT 4.0 and Service Pack 3 |                                                | Windows NT 4.0 and<br>Service Pack 3 | Windows NT 4.0 and Service<br>Pack 3 |  |

A single 100Mbps Ethernet LAN segment was used. One Asante 100BaseT Hub was used to connect the servers and clients to the LAN segment.

# **Appendix B: System Configurations**

| Server under Test                              |                                                     |  |
|------------------------------------------------|-----------------------------------------------------|--|
| System                                         | ystem IBM PC Server 325                             |  |
| Processor                                      | 1 x 300MHz Pentium II Processor                     |  |
| Memory                                         | 320MB                                               |  |
| Cache                                          | 512KB L2 Write-Back Cache                           |  |
| Disk Controller                                | Integrated Wide Ultra SCSI Controller               |  |
| Disk Drive 2 x 4.51GB                          |                                                     |  |
| Network Interface Adapter                      | Integrated Ethernet 100/10Mbps PCI Controller       |  |
| 1/0                                            | PCI Bus                                             |  |
| Operating System                               | Microsoft Windows NT Server 4.0 with Service Pack 3 |  |
| Notes Domino Server for Windows NT Release 4.6 |                                                     |  |

| Clients                                               |                              |  |
|-------------------------------------------------------|------------------------------|--|
| System IBM PC 350                                     |                              |  |
| Processor                                             | 1 x 133MHz Pentium Processor |  |
| Memory                                                | 80MB                         |  |
| Disk Drive                                            | 1 x 1.6GB                    |  |
| Network Interface Adapter                             | 100/10 Ethernet PCI Adapter  |  |
| 1/0                                                   | PCI Bus                      |  |
| Operating System Microsoft Windows NT Workstation 4.0 |                              |  |
| Notes Notes Client for Windows NT Release 4.6         |                              |  |

# **Appendix C: Operating System Parameters**

The following registry variables were changed from their default values as shown:

 $\label{local_machine} HKEY\_LOCAL\_MACHINE/System/CurrentControlSet/Control/PriorityControl\\ \ \ Vin32PrioritySeparation: REG\_DWORD:0$ 

HKEY\_LOCAL\_MACHINE/System/CurrentControlSet/Control/SessionManager/MemoryManager/LargeSystemCache: REG\_DWORD:0

## **Appendix D: NOTES.INI Settings**

## **NOTES.INI File for the System under Test**

[Notes]

KitType=2

Directory=e:\notes\data

WinNTIconPath=e:\notes\data\W32

\$\$HasLANPort=1

EnableJavaApplets=1

EnablePlugins=1

Preferences=-2146956175

Passthru\_LogLevel=0

Console\_LogLevel=2

VIEWIMP1=Lotus 1-2-3 Worksheet,0, IWKSV,,,WKS,,WK1,,WR1,,WRK,,WK3,,WK4,,4,

VIEWIMP3=Structured Text,0,\_ISTR,,,LTR,,CGN,,STR,,1,

VIEWIMP4=Tabular Text,0,\_ITAB,,,PRN,,RPT,.TXT,,TAB,,1,

VIEWEXP1=Lotus 1-2-3 Worksheet, 0, XWKS, WKS, WK1, WR1, WRK, 4,

VIEWEXP3=Structured Text,0,\_XSTR,,.LTR,.CGN,.STR,,1,

VIEWEXP4=Tabular Text,1,\_XTAB,,.LTR,.RPT,.CGN,.TAB,,1,

EDITIMP1=ASCII Text,0,\_ITEXT,,.TXT,.PRN,.C,.H,.RIP,,1,

EDITIMP2=MicrosoftWord RTF,0,\_IRTF,,.DOC,.RTF,,2,

EDITIMP3=Lotus 1-2-3 Worksheet,0,\_IWKSE,,,WKS,,WK1,,WR1,,WRK,,WK3,,WK4,,4,

EDITIMP4=Lotus PIC,0,\_IPIC,,.PIC,,8,

EDITIMP5=CGM Image,0,\_IFL,,.GMF,.CGM,,8,

EDITIMP6=TIFF 5.0 Image,0,\_ITIFF,,.TIF,,18,

EDITIMP7=BMP Image,0,\_IBMP,,.BMP,,18,

EDITIMP8=Ami Pro,0,\_IW4W,W4W33F/V0,.SAM,,2,

EDITIMP17=WordPerfect 5.x,0,\_IW4W,W4W07F/V1,.DOC,,2,

EDITIMP22=PCX Image,0,\_IPCX,,.PCX,,18,

 $EDITIMP28 = Binary\ with\ Text, 0, \_ISTRNGS, ...*, 1,$ 

EDITIMP29=WordPerfect 6.0/6.1,0,\_IW4W,W4W48F/V0,.WPD,.WPT,.DOC,,2,

EDITIMP30=Excel 4.0/5.0,0,\_IW4W,W4W21F/V4C,.XLS,,4,

EDITIMP31=Word for Windows 6.0,0,\_IW4W,W4W49F/V0,.DOC,,2,

EDITIMP32=GIF Image,0,\_IGIF,,.GIF,,18,

EDITIMP33=JPEG Image,0,\_IJPEG,,,JPG,,18,

EDITEXP1=ASCII Text,2,\_XTEXT,,.TXT,.PRN,.C,.H,.RIP,,1,

EDITEXP2=MicrosoftWord RTF,2,\_XRTF,,.DOC,.RTF,,4,

EDITEXP3=CGM Image,2,\_XCGM,,.CGM,.GMF,,8,

EDITEXP4=TIFF 5.0 Image,2,\_XTIFF,,,TIF,,18,

EDITEXP5=Ami Pro,2,\_XW4W,W4W33T/V0,.SAM,,2,

EDITEXP14=WordPerfect 5.1,2,\_XW4W,W4W07T/V1,.DOC,,2,

EDITEXP21=WordPerfect 6.0,2,\_XW4W,W4W48T/V0,.DOC,,2,

EDITEXP22=WordPerfect 6.1,2,\_XW4W,W4W48T/V1,.WPD,.WPT,.DOC,,2,

EDITEXP23=Word for Windows 6.0,2,\_XW4W,W4W49T/V0,.DOC,,2,

DDETimeout=10

\$\$\$OpenSpecial=NotesNIC

\$\$\$NotesNIC=CN=Home/OU=Notes/O=NET, welcome.nsf, Notes NIC Welcome, Notes Network Information Center on the Internet ServerTasks=Replica,Router,Update

 $; \hspace{1cm} Server Tasks = Replica, Router, Update, Stats, AMgr, Adminp, Sched, Cal Connucle (Control of Control of Contro$ 

; ServerTasksAt1=Catalog,Design

; ServerTasksAt2=UpdAll,Object Collect mailobj.nsf

; ServerTasksAt5=Statlog

Ports=WAN2

LOG\_REPLICATION=0

LOG\_SESSIONS=0

KeyFilename=S1Server.id

CertificateExpChecked=e:\notes\data\S1Server.id 01/13/98

ZONE\_SET=1

Timezone=5

DST=1

CertifierIDFile=e:\notes\data\cert.id

MailServer=CN=S1/O=NotesBench

MailSystem=0

ServerKeyFileName=S1Server.id

Domain=TstBed

Admin=CN=Admin/O=NotesBench

TemplateSetup=15

Setup=51

ServerSetup=8

ECLSetup=3

PhoneLog=2

Log=log.nsf, 1, 0, 7, 40000

ADMINWINDOWSIZE=32 46 326 453

DESKWINDOWSIZE=16 23 420 288

WINDOWSIZEWIN=5 2 574 470

MAXIMIZED=1

WinNTI conCommonConfig=Universal

WinNTIconSize=2

WinNTIconPos=2

WinNTIconHidden=0

WinNTIconRect=-1 -1 641 25

FileDlgDirectory=E:\notes\data

CONSOLE\_Lotus\_Domino\_Server=80 25 7 -18 33 634 364

NewUserServer = CN = S1/O = NotesBench

Win32InfoboxPos=2 110

BCASEWINDOWSIZE=16 23 420 288

SETUPDB=SETUP.NSF

USERNAME=Trung Duong

COMPANYNAME=IBM PC SERVER

 $MTATEMP{=}C{:}\backslash TEMP$ 

 $NOTESPROGRAM = c: \\ \\ notes \\ \\$ 

OldRegKey\_MAILTO=rundll32.exe url.dll,MailToProtocolHandler %l

WWWDSP\_SYNC\_BROWSERCACHE=0

WWWDSP PREFETCH OBJECT=0

; ServerTasksAt1=Catalog,Design

; ServerTasksAt2=UpdAll,Object Collect mailobj.nsf

erverTasksAt5=Statlog

NAMES=names.nsf

EmptyTrash=0

WeekStart=1

WAN2=TCP,0,15,0,,12288,

SDI\_WINDOW=0

DisabledPorts=LAN0,VINES,SPX,COM1,COM2,COM3,COM4,COM5

WAN2\_TcpConnectTimeout=0,5

WAN2\_TcpIpAddress=0,0.0.0.0,0

 $WAN2\_TcpPortMapperOff{=}0,0$ 

TCP\_SERVICE\_PORT=0

TCPIP\_TcpIpAddress=0,0.0.0.0,0

TCPIP\_TcpPortMapperOff=0,0

[Notes]Directory=C:\notes

WinNTIconPath=C:\notes\W32

\$\$HasLANPort=0

EnableJavaApplets=1

EnablePlugins=1

Preferences=2148011121

Passthru\_LogLevel=0

```
Console_LogLevel=2
```

VIEWIMP1=Lotus 1-2-3 Worksheet, 0, IWKSV, WKS, WK1, WR1, WRK, WK3, WK4,

VIEWIMP3=Structured Text,0,\_ISTR,,.LTR,.CGN,.STR,

VIEWIMP4=Tabular Text,0,\_ITAB,,.PRN,.RPT,.TXT,.TAB,

VIEWEXP1=Lotus 1-2-3 Worksheet, 0, XWKS, WKS, WK1, WR1, WRK,

VIEWEXP3=Structured Text,0,\_XSTR,,,LTR,.CGN,.STR,

VIEWEXP4=Tabular Text,1,\_XTAB,,,LTR,.RPT,.CGN,.TAB,

EDITIMP1=ASCII Text,0,\_ITEXT,,.TXT,.PRN,.C,.H,.RIP,

EDITIMP2=MicrosoftWord RTF,0,\_IRTF,,.DOC,.RTF,

EDITIMP3=Lotus 1-2-3 Worksheet,0,\_IWKSE,,.WK1,.WR1,.WR1,.WRK,,WK3,.WK4,

EDITIMP4=Lotus PIC,0,\_IPIC,,.PIC,

EDITIMP5=CGM Image,0,\_IFL,,.GMF,.CGM,

EDITIMP6=TIFF 5.0 Image,0,\_ITIFF,,.TIF,

EDITIMP7=BMP Image,0,\_IBMP,,.BMP,

EDITIMP8=Ami Pro,0,\_IW4W,W4W33F/V0,.SAM,

EDITIMP17=WordPerfect 5.x,0, IW4W,W4W07F/V1,.DOC,

EDITIMP22=PCX Image,0,\_IPCX,,.PCX,

EDITIMP28=Binary with Text,0,\_ISTRNGS,,.\*,

EDITIMP29=WordPerfect 6.0/6.1,0,\_IW4W,W4W48F/V0,.WPD,.WPT,.DOC,

EDITIMP30=Excel 4.0/5.0,0,\_IW4W,W4W21F/V4C,.XLS,

EDITIMP31=Word for Windows 6.0,0,\_IW4W,W4W49F/V0,.DOC,

EDITIMP32=GIF Image,0,\_IGIF,,.GIF,

EDITIMP33=JPEG Image,0,\_IJPEG,,..JPG,

EDITEXP1=ASCII Text,2,\_XTEXT,,.TXT,.PRN,.C,.H,.RIP,

EDITEXP2=MicrosoftWord RTF,2,\_XRTF,,.DOC,.RTF,

EDITEXP3=CGM Image,2,\_XCGM,,.CGM,.GMF,

EDITEXP4=TIFF 5.0 Image,2,\_XTIFF,,,TIF,

EDITEXP5=Ami Pro,2,\_XW4W,W4W33T/V0,.SAM,

EDITEXP14=WordPerfect 5.1,2,\_XW4W,W4W07T/V1,.DOC,

EDITEXP21=WordPerfect 6.0,2,\_XW4W,W4W48T/V0,.DOC,

EDITEXP22=WordPerfect 6.1,2, XW4W,W4W48T/V1,.WPD,.WPT,.DOC,

EDITEXP23=Word for Windows 6.0,2,\_XW4W,W4W49T/V0,.DOC,

DDETimeout=10

\$\$\$OpenSpecial=NotesNIC

\$\$\$NotesNIC=CN=Home/OU=Notes/O=NET, welcome.nsf, Notes NIC Welcome, Notes Network Information Center on the Internet

DESKWINDOWSIZE=16 23 420 288

WINDOWSIZEWIN=33 5 574 470

MAXIMIZED=0

CONSOLE\_Lotus\_Domino\_Server=80 25 7 0 66 652 397

KeyFilename=Admin.id

CertificateExpChecked=C:\notes\Admin.id 09/03/97

TCPIP=TCP, 0, 15, 0

LAN0=NETBIOS, 0, 15, 0

VINES=VINES, 0, 15, 0

SPX=NWSPX, 0, 15, 0

COM1=XPC,1,15,0,

COM2=XPC,2,15,0,

COM3=XPC,3,15,0,

COM4=XPC,4,15,0,

COM5=XPC,5,15,0,

Ports=TCPIP

DisabledPorts=LAN0,VINES,SPX,COM1,COM2,COM3,COM4,COM5

TCPIP\_TcpConnectTimeout=0,5

ProgramMode=0

 $PhoneLog{=}2$ 

## **Appendix E: Network Configuration**

The standard TCP/IP stack provided by Microsoft Windows NT Server 4.0 was used.

In the system under test, the network adapter speed was changed from the default 'Auto' to 100Mbps. This forced the Duplex Mode to 'Half'.

Under the 'Advanced' configuration option, the following three parameters were changed from their default values to double the default value:

- Coalesce Buffers
- Receive Buffers
- Transmit Control Block

At the destination servers, under 'Advanced' configuration options for the Ethernet adapter, the following three parameters were changed from their default values to double their default values:

- Coalesce Buffers
- Receive Buffers
- Transmit Control Block

# **Appendix F: Guidelines for Information Usage**

This report is intended for IBM Business Partners, customers, and IBM marketing and technical support personnel. The report may be distributed in accordance with the requirements stated in the Edition notice.

# **Appendix G: Pricing**

The table provides the IBM Estimated Reseller Price to end users for the U.S. only. Actual Reseller prices may vary, and prices may also vary by country. Prices are subject to change without notice. For additional information and current prices, contact your local IBM representative.

| Item Description                                                                                           | Order<br>Number | Qty | IBM<br>Estimated<br>Reseller<br>Unit Price | IBM<br>Business<br>Partner<br>Quote |
|----------------------------------------------------------------------------------------------------|-----------------|-----|--------------------------------------------|-------------------------------------|
| IBM PC Server 325                                                                                          | 8639-1RY        | 1   | \$3,535                                    | \$3,541                             |
| 1 x 300MHz / 512KB Pentium II Processor                                                                    |                 |     |                                            |                                     |
| 1 x 64MB ECC DIMM                                                                                          |                 |     |                                            |                                     |
| Integrated Wide Ultra SCSI Controller                                                                      |                 |     |                                            |                                     |
| Integrated 100/10Mbps Ethernet PCI Controller                                                              |                 |     |                                            |                                     |
| 128MB DIMM                                                                                                 | 94G6475         | 2   | 1,400                                      | 1,289                               |
| 4.51GB Wide Ultra SCSI Hard Disk                                                                           | 76H2687         | 2   | 799                                        | 734                                 |
| IBM G42 14" (13.2" Viewable) Color Monitor                                                                 | 654000N         | 1   | 299                                        | 225                                 |
| Software                                                                                                   |                 |     |                                            |                                     |
| Windows NT Server 4.0                                                                                      | 227-01025       | 1   | 676                                        | 676                                 |
| Lotus Domino Server Release 4.6 (single-processor edition included on ServerGuide* with IBM PC Server 325) |                 | 1   | 0                                          | 0                                   |
| Total System Price                                                                                         |                 |     | \$8,908                                    | \$8,488                             |

**Note:** Price/performance results presented in this document are based on pricing provided by an IBM Business Partner.

| Appendix H: Optional | (Vendor-Defined Information) |
|----------------------|------------------------------|
|----------------------|------------------------------|

None.

#### First Edition - February 1998

THE INFORMATION CONTAINED IN THIS DOCUMENT IS DISTRIBUTED ON AN AS IS BASIS WITHOUT ANY WARRANTY EITHER EXPRESSED OR IMPLIED. The use of this information or the implementation of any of these techniques is a customer's responsibility and depends on the customer's ability to evaluate and integrate them into the customer's operational environment. While each item has been reviewed by IBM for accuracy in a specific situation, there is no guarantee that the same or similar results will be obtained elsewhere. Customers attempting to adapt these techniques to their own environment do so at their own risk.

In this document, any references made to an IBM licensed program are not intended to state or imply that only IBM's licensed program may be used; any functionally equivalent program may be used.

This publication was produced in the United States. IBM may not offer the products, services, or features discussed in this document in other countries, and the information is subject to change without notice. Consult your local IBM representative for information on products and services available in your area.

© Copyright International Business Machines Corporation 1998. All rights reserved.

Permission is granted to reproduce this document in whole or in part, provided the copyright notice as printed above is set forth in full text at the beginning or end of each reproduced document or portion thereof.

U.S. Government Users - Documentation related to restricted rights: Use, duplication, or disclosure is subject to restrictions set forth in GSA ADP Schedule Contract with IBM Corp.

#### **Trademarks**

\*IBM is a registered trademark and ServerGuide are trademarks of International Business Machines Corporation.

\*\*Lotus and Domino are trademarks or registered trademarks of Lotus Development Corporation. Intel and Pentium are registered trademarks of Intel Corporation. Microsoft and Windows NT are trademarks or registered trademarks of Microsoft Corporation.

Other company, product, or service names, which may be denoted by two asterisks (\*\*), may be trademarks or service marks of others.